## **Steps:**

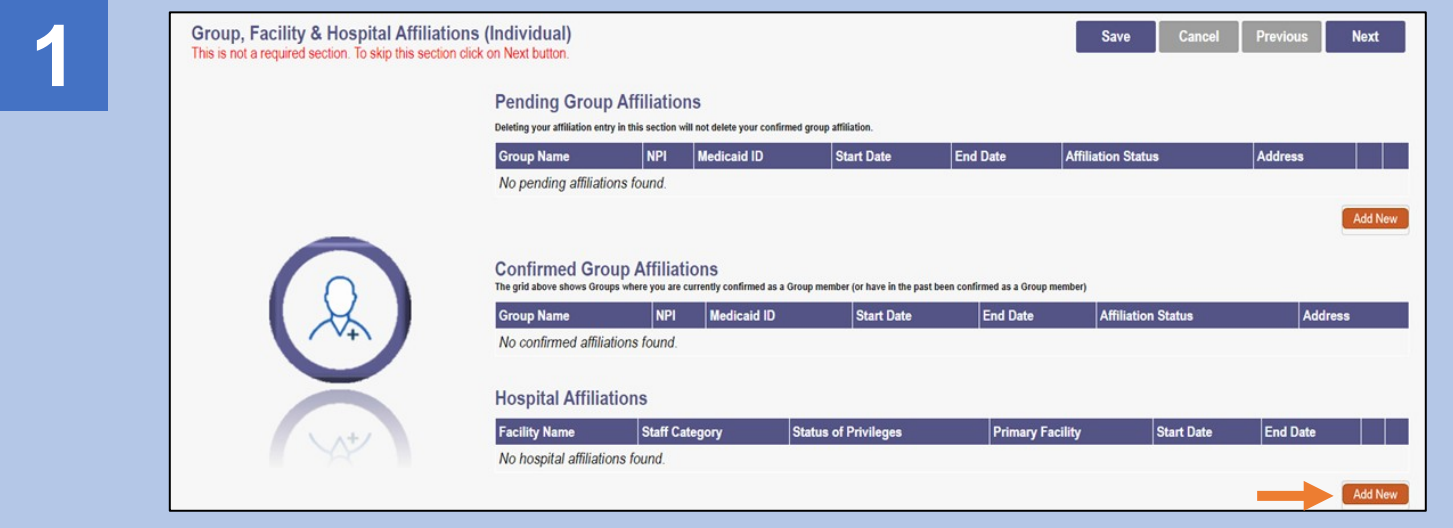

To add a Hospital Affiliation, click 'Add New' under the Hospital Affiliations section

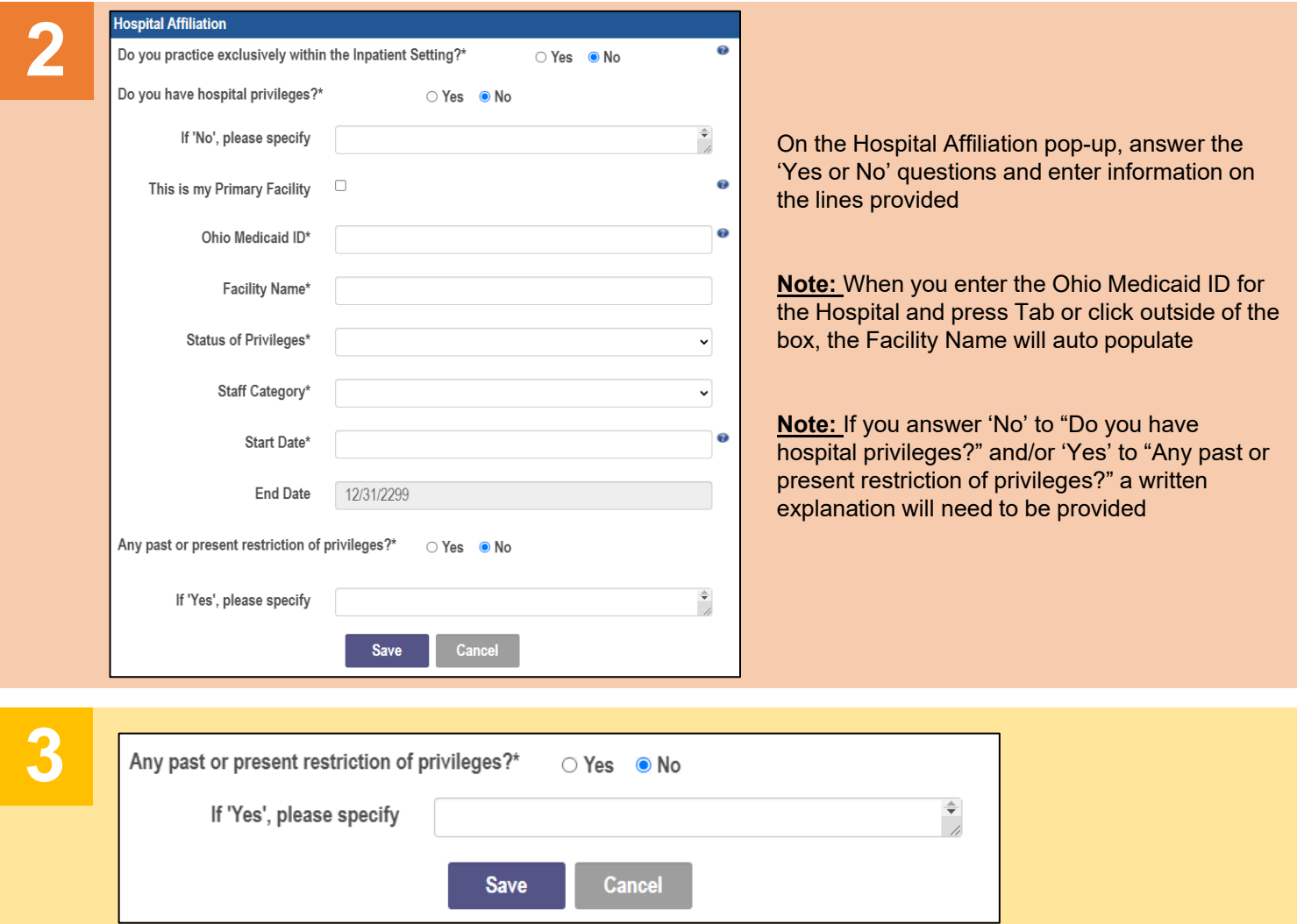

Once all information has been entered on the page, click 'Save'

## **Quick Reference Guide: Adding a Hospital Affiliation**

## **Steps:**

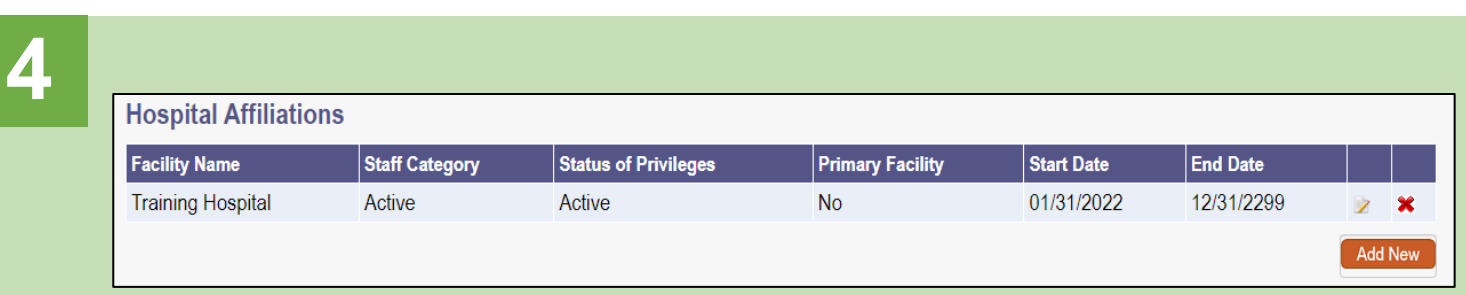

Confirm the Hospital affiliation is listed on the screen in the table under 'Hospital Affiliations'